# **Novell SecureLogin 7.0 Service Pack 3 Hotfix 6 Readme**

May, 2013

#### **Novell®**

Novell SecureLogin is a single sign-on application. It consists of multiple, integrated security systems that provide authentication and single sign-on to networks and applications. It provides a single entry point to the corporate network and its user resources, increasing security while enhancing compliance with corporate security policies. Novell SecureLogin eliminates the requirement for users to remember multiple usernames, and passwords and automatically enters them for users when required. For detailed information on Novell SecureLogin, visit the [Novell SecureLogin product Web](https://www.netiq.com/documentation/securelogin70/)  [site](https://www.netiq.com/documentation/securelogin70/).

Novell SecureLogin 7.0 Service Pack 3 Hotfix 6 improves usability, and resolves several previous issues. Many of these improvements were made in direct response to suggestions from our customers. We thank you for your time and valuable input. We hope you continue to help us ensure our products meet all your needs.

- [Section 1, "What's New?," on page 1](#page-0-0)
- [Section 2, "Installing or Upgrading to HotFix 6," on page 2](#page-1-0)
- [Section 3, "Known Issues," on page 3](#page-2-0)
- [Section 4, "Documentation," on page 3](#page-2-1)
- [Section 5, "Legal Notices," on page 3](#page-2-2)

### <span id="page-0-0"></span>**1 What's New?**

Novell SecureLogin 7.0 Service Pack 3 Hotfix 6 includes the following enhancements and software fixes.

- [Section 1.1, "Enhancements," on page 1](#page-0-1)
- [Section 1.2, "Software Fixes," on page 2](#page-1-1)

### <span id="page-0-1"></span>**1.1 Enhancements**

#### **1.1.1 New Registry Setting to Synchronize LDAP Password With the Modified Windows Password**

SecureLogin now provides a new registry value SyncLDAPPassword to synchronize the LDAP password with the modified Windows password. (Bug 807372)

To configure the registry setting:

- **1** Install SecureLogin in the LDAP Credential Manager Mode (*After Successfully Logging into Windows* option).
- **2** Set the user association to Windows.
- **3** Open the Registry Editor using the regedit command.
- **4** In HKEY\_LOCAL\_MACHINE\SOFTWARE\Novell, create a new DWORD value.
- **5** Set the value of the key to *1* to synchronize the login password with the LDAP password. If you don't want the login password to synchronize with the LDAP password, set the value of this key to *0*.

#### **1.1.2 Support for NESCM Identity Plug-in Functionality**

SecureLogin integrates the NESCM Identity plug-in functionality in LDAP mode for Smartcard authentication. This enhancement provides the User Account Lookup functionality during authentication and eliminates the need for users to enter their login names. (Bug 803984).

For more information on the configuration options, see [User Account Lookup \(Identity Plug-In](https://www.netiq.com/documentation/iasclient30x/nescm_install/data/b7tfoty.html)  [Functionality\)](https://www.netiq.com/documentation/iasclient30x/nescm_install/data/b7tfoty.html) (https://www.netiq.com/documentation/iasclient30x/nescm\_install/data/b7tfoty.html).

### <span id="page-1-1"></span>**1.2 Software Fixes**

#### **1.2.1 The protocom-SSO-Connections Attribute Randomly Does Not Clear Timestamp Information**

**Issue:** After the user logs out of SecureLogin, the protocom-SSO-Connections attribute continues to have the IP address and timestamp information. (Bug 789638)

**Fix:** The protocom-SSO-Connections attribute clears the IP address and timestamp information when the user logs out.

#### **1.2.2 Wildcard Searches Possible Even With DoNotUseWildCardinSearch Setting Enabled**

**Issue:** When the DoNotUseWildCardinSearch registry entry is enabled, the user can still perform searches using wildcard character \* (asterisk) (Bug 812320).

Fix: When the DoNotUseWildCardinSearch registry entry is enabled, the user cannot perform searches with wildcard characters.

#### **1.2.3 Updating Cache or Synchronizing With Active Directory Over VPN Results in -341 Error**

**Issue:** When SecureLogin attempts to update the kiosk cache name or synchronize with Active Directory through a VPN connection, error 341 is recorded in the appdata%/securelogin/ logsSSODebug.txt log file (Bug 804802)

**Fix:** Fix is done to ensure cache update and synchronization occurs automatically. SecureLogin also shuffles between the online and offline mode without any errors.

# <span id="page-1-0"></span>**2 Installing or Upgrading to HotFix 6**

**Prerequisite:** Ensure that you are already on SecureLogin version 7.0 SP3 before you attempt to install the latest hotfix.

- **1** Go to download.novell.com.
- **2** Select **Patches > search patches**.
- **3** Select **SecureLogin** from the drop-down list. The Hotfix 6 will be listed under SecureLogin 7.0.3.

If you are on an earlier version of SecureLogin, you must upgrade to 7.0 SP3 before you install the latest hotfix. For more information see, [Upgrading SecureLogin](https://www.netiq.com/documentation/securelogin70/installation_guide/data/bhtmv8h.html) (https://www.netiq.com/ documentation/securelogin70/installation\_guide/data/bhtmv8h.html).

*Table 1 Upgrade Paths*

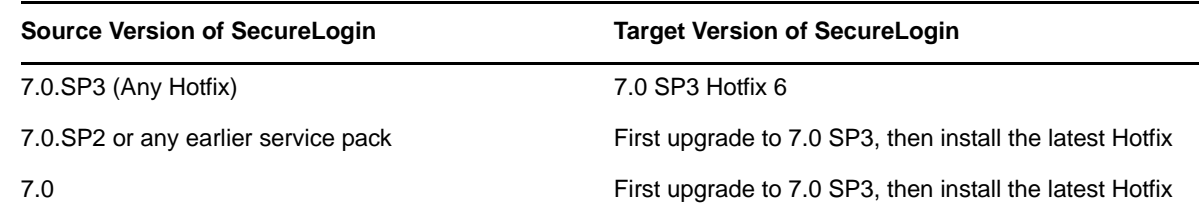

## <span id="page-2-0"></span>**3 Known Issues**

**SecureLogin Crashes on a Windows 2008 R2 Server** (Bug 751834).

This issue is seen on machines that have File Redirection Policy Settings enabled.

To workaround this issue, disable Data Execution Prevention (DEP) on the Win2008 R2 server. For details see, [TID 7010560](http://www.novell.com/support/kb/doc.php?id=7010560) (http://www.novell.com/support/kb/doc.php?id=7010560)

## <span id="page-2-1"></span>**4 Documentation**

The complete documentation is available at, [Novell SecureLogin 7.0 SP3 Documentation Web Site.](https://www.netiq.com/documentation/securelogin70/)

For detailed information of all the known issues for SecureLogin 7.0 Service Pack 3, see "Known Issues" in the [Novell SecureLogin 7.0 Service Pack 3 Release Notes.](https://www.netiq.com/documentation/securelogin70/readme/data/readme.html)

# <span id="page-2-2"></span>**5 Legal Notices**

Novell, Inc. makes no representations or warranties with respect to the contents or use of this documentation, and specifically disclaims any express or implied warranties of merchantability or fitness for any particular purpose. Further, Novell, Inc. reserves the right to revise this publication and to make changes to its content, at any time, without obligation to notify any person or entity of such revisions or changes.

Further, Novell, Inc. makes no representations or warranties with respect to any software, and specifically disclaims any express or implied warranties of merchantability or fitness for any particular purpose. Further, Novell, Inc. reserves the right to make changes to any and all parts of Novell software, at any time, without any obligation to notify any person or entity of such changes.

Any products or technical information provided under this Agreement may be subject to U.S. export controls and the trade laws of other countries. You agree to comply with all export control regulations and to obtain any required licenses or classification to export, re-export, or import deliverables. You agree not to export or re-export to entities on the current U.S. export exclusion lists or to any embargoed or terrorist countries as specified in the U.S. export laws. You agree to not use deliverables for prohibited nuclear, missile, or chemical biological weaponry end uses. Please refer to the Novell International Trade Services Web page (http://www.novell.com/info/exports/) for more information on exporting Novell software. Novell assumes no responsibility for your failure to obtain any necessary export approvals.

Copyright © 2013 Novell, Inc. All rights reserved. No part of this publication may be reproduced, photocopied, stored on a retrieval system, or transmitted without the express written consent of the publisher.

For Novell trademarks, se[e the Novell Trademark and Service Mark list](http://www.novell.com/company/legal/trademarks/tmlist.html) (http://www.novell.com/ company/legal/trademarks/tmlist.html)

All third-party trademarks are the property of their respective owners.